# **BLOB IMAGE UNTUK MENAMPILKAN FOTO PADA FORM PENDATAAN PEGAWAI MENGGUNAKAN BAHASA JAVA**

#### **Suharnawi**

Program Studi Sistem Informasi Fakultas Ilmu Komputer, Universitas Dian Nuswantoro Semarang Jl. Nakula I No. 5-11 Semarang 50131 Telp : (024) 3517261, Fax : (024) 3520165

#### *Abstrak*

*Foto merupakan kebutuhan pendataan yang mempunyai banyak manfaat. Pendataan sekarang ini bukanlah hanya berbentuk huruf dan angka saja. Penyimpanan data sudah banyak mengaplikasikan gambar, seperti pendataan foto retina dan foto wajah. Dengan tambahan informasi seperti tersebut maka akurasi data akan semakin lebih baik.Dalam pemrogram java pendataan ini dapat dilakukan dengan fasilitas GUI yang dapat digunakan dari kelompok perintah AWT (Abstract Window Toolkit) ataupun Swing. Pada prinsipnya java mempunyai tampilan yang cukup bagus untuk kebutuhan pembuatatan aplikasi. Pada pembahasan ini pengelolaan foto yang ditampilkan pada form pegawai menggunakan Blob Image.*

*Kata kunci :Blob, Foto, Form, Data.*

#### *Abstract*

*Photo is a need for data collection that has many benefits. Documenting today is not only the shape of letters and numbers only. Data storage has a lot to apply the image, such as data collection retinal photographs and face images. With such additional information as to the accuracy of the data is getting better. In this collection java programmer to do the GUI facility that can be used from the command AWT (Abstract Window Toolkit) or Swing. In principle, java has a pretty good view pembuatatan application needs. In these discussions, the management of the image displayed on the form using the Blob Image employees.*

*Keywords : Blob, Photo, Form, Data.*

#### **I. PENDAHULUAN**

Data merupakan bahan dasar untuk mewujudkan adanya informasi. Berbagai bentuk informasi dapat disajikan dalam berbagai bentuk. Informasi tentunya dibuat sesuai dengan kebutuhan. Kepada siapa informasi yang dibuat untuk diberikan, haruslah sesuai. Bahan dasar yang sama tentunya dapat disajikan dalam bentuk informasi yang berbeda sesuai

dengan level kepemimpinan. Sehingga penerima informasi tidak berlama-lama untuk membaca dan memahami informasi tersebut.

Informasi yang dihasilkan tentu bergantung dari data yang dimasukkan. Jadi untuk menghasilkan informasi yang baik tentunya harus menggunakan data yang baik. Karena data yang salah dapat menghasilkan informasi yang tidak tepat.

Kelengkapan data untuk penyajian informasi tentunya sangat penting. Data yang disimpan tepat sesuai dengan kebutuhan akan menjadikan informasi yang dihasilkan baik.Dengan menggunakan tipe data yang tepat tentunya penggunaan storage akan lebih efisien yang berdapat pada kecepatan jalannya aplikasi.

Berikut ini adalah beberapa tipe data yang dapat digunakan dalam penyusunan program menggunakan MySql :

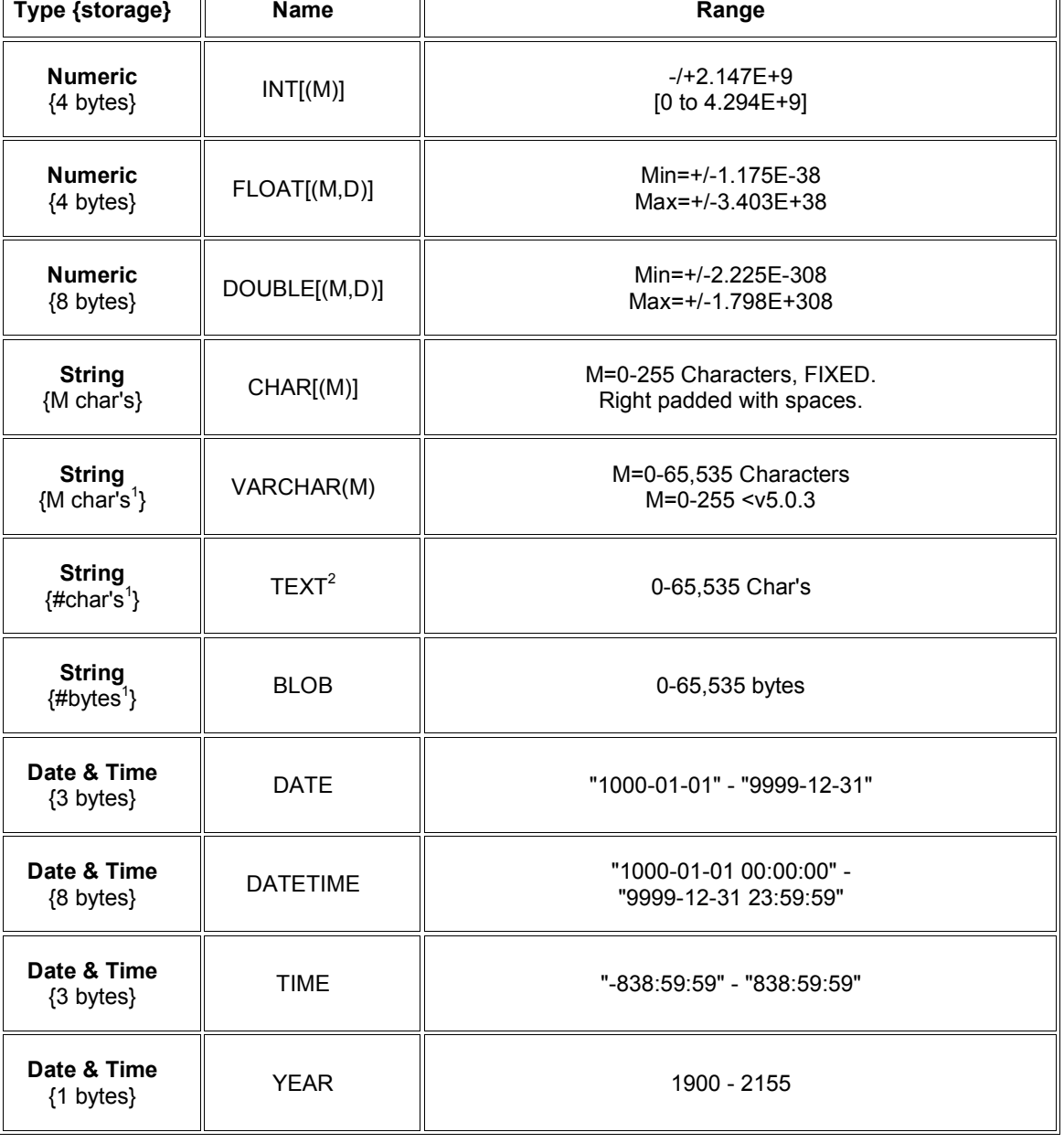

**Tabel 1:** Type Data MySql

1

# **II. PEMBAHASAN**

Pembuatan Form dengan menampilkan foto didalamnya dapat dilakukan dengan langkah-langkah sebagai berikut :

- Pendefinisian tabel database
- Perancangan Form Tampilan
- Penulisan Kode Program

# **Pembuatan Tabel**

Pendefinisian tabel sangat penting dilakukan dengan baik. Dengan pendefinisian data yang tepat maka diharapkan efisiensi media penyimpan akan lebih baik dan jalannya program akan dapat berjalan dengan lebih cepat. Rancangan data yang tersimpan pada database adalah sebagai berikut : Nama database :Penjualan.mdb Nama Tabel : pegawai Struktur tabel sebagai berikut :

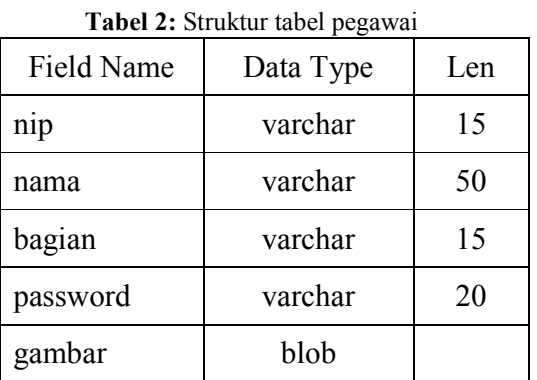

Perintah untuk membuat tabel pegawai adalah sebagai berikut :

```
CREATE TABLE `pegawai` ( 
             `nip` varchar(15) 
default NULL, 
             `nama` 
varchar(50) default NULL, 
             `bagian` 
varchar(15) default NULL, 
             `password` 
varchar(20) default NULL, 
             `gambar` blob 
)
```
Pembuatan tabel pegawai dalam data base Penjualan nampak seperti Gambar 1. Sebagai berikut :

|                                                                                                    | Fi File Edit Favorites DB Table Objects Tools Window Help |                                                                              |                                                                                                    |              | 一部  |  |
|----------------------------------------------------------------------------------------------------|-----------------------------------------------------------|------------------------------------------------------------------------------|----------------------------------------------------------------------------------------------------|--------------|-----|--|
|                                                                                                    |                                                           |                                                                              |                                                                                                    |              |     |  |
| root@localhost<br>penjualan<br>Ξ                                                                                                    | Query                                                     |                                                                              |                                                                                                    |              | ÷   |  |
| E datapegawai<br><b>El pegawai</b><br>$\Box$ Columns<br>00 nip [varchar(15), NULL]<br>00 nama [varchar(50), NULL]<br><b>00</b> bagian [varchar(15), NULL]<br><b>00</b> password [varchar(20), NULL]<br>00 gambar [blob, NULL] | $\epsilon$                                                |                                                                              | 1 Result 2 Messages 3 Table Data<br>/*Column Information For - penjualan.pegawai*/                                                         |              |     |  |
| Indexes<br>Triggers<br>田<br>œ<br>Views<br><b>Stored Procs</b><br>Functions<br>圏                                                                                                    | Field<br>nip<br>bagian<br>password<br>gambar              | Type<br>nama varchar (50)<br>$\texttt{varchar}(15)$<br>varchar (20)<br>blob. | Collation<br>varchar(15) latinl swedish ci YES<br>latinl_swedish_ci YES<br>latinl swedish ci YES<br>latinl swedish ci YES<br><b>INULLY</b> | Null.<br>YES | Kev |  |
|                                                                                                    |                                                           |                                                                              |                                                                                                    |              |     |  |

**Gambar 1.**Struktur tabel pegawai

Field dengan tipe Blob tertampil seperti Gambar 2. Sebagai berikut :

| ▶ 每日 切目 menjualan                                                                                                    |         |              |                     |              |          |                                                                   |   |
|----------------------------------------------------------------------------------------------------|---------|--------------|---------------------|--------------|----------|-------------------------------------------------------------------|---|
| root@localhost<br>G61<br>읍<br>penjualan<br>datapegawai<br>pegawai<br>Θ<br>E Columns<br>10 nip (varchar(15), NLLL)<br><b>DE</b> nama [varchar(50), NULL]<br><b>00</b> bagian (varchar(15), NULL] | ×.      | Query        | m                   |              |          |                                                                   |   |
| <b>UU</b> password [varchar(20), NJLL]<br><b>00</b> gambar [blob, NULL]<br>Indexes<br>Triggers<br>Vienus                                                                                        | 扇<br>Æы |              | Show All or Limit 0 | 50           |          | 1 Result 2 Messages 3 Table Data & 4 Objects 3 History<br>Refresh |   |
| <b>Stored Procs</b>                                                                                                    |         | n1p          | nana                | bagian       | password | gambar                                                            | ö |
| Functions                                                                                                    |         | 88888        | Priyanto            | Keuangan     | 12121    | (Binary/Image)                                                    |   |
|                                                                                                    |         | 12300        | Sarmini             | Administrasi | 12300    | (Binary/Image)                                                    |   |
|                                                                                                    |         | 99999        | Yuda                | Keasanan     | 12311    | (Binary/Image) N                                                  |   |
|                                                                                                    |         | 11111        | Awalina             | Dosen        | 12312    | (Binary/Image)                                                    |   |
|                                                                                                    |         | $\pm$ (NULL) | (NULL)              | (NULL)       | (NULL)   | (MULL)                                                            |   |
|                                                                                                    |         |              |                     |              |          |                                                                   |   |

**Gambar 2.**Field Gambar dengan isi datanya

#### **Perancangan Form Tampilan**

Komponen penyusun form pegawai dibuat dari beberapa kelas diantara Jpanel, Jlabel, JtextField, Painter, dan Jbutton. Masing-masing kelas yang digunakan adalah sebagai berikut :

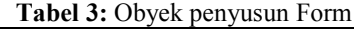

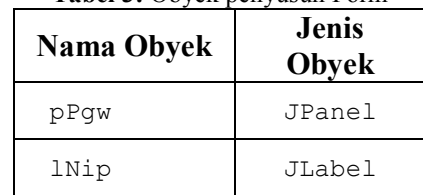

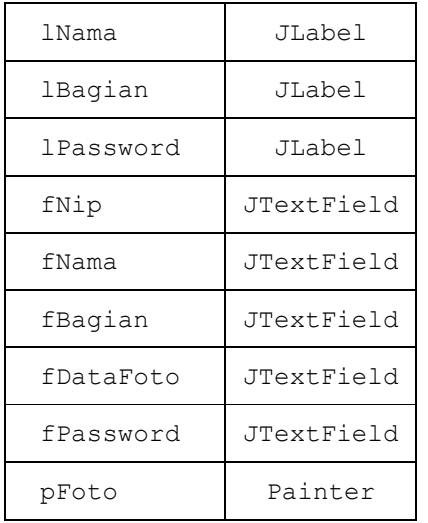

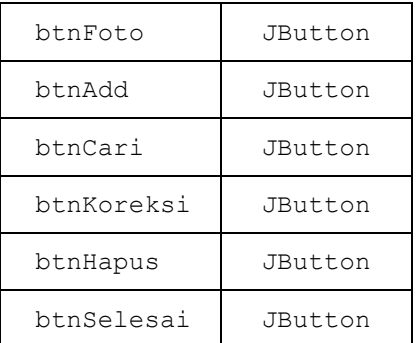

Dari komponen yang telah disebutkan di atas, tampilan form dibuat dengan susunan sebagai berikut :

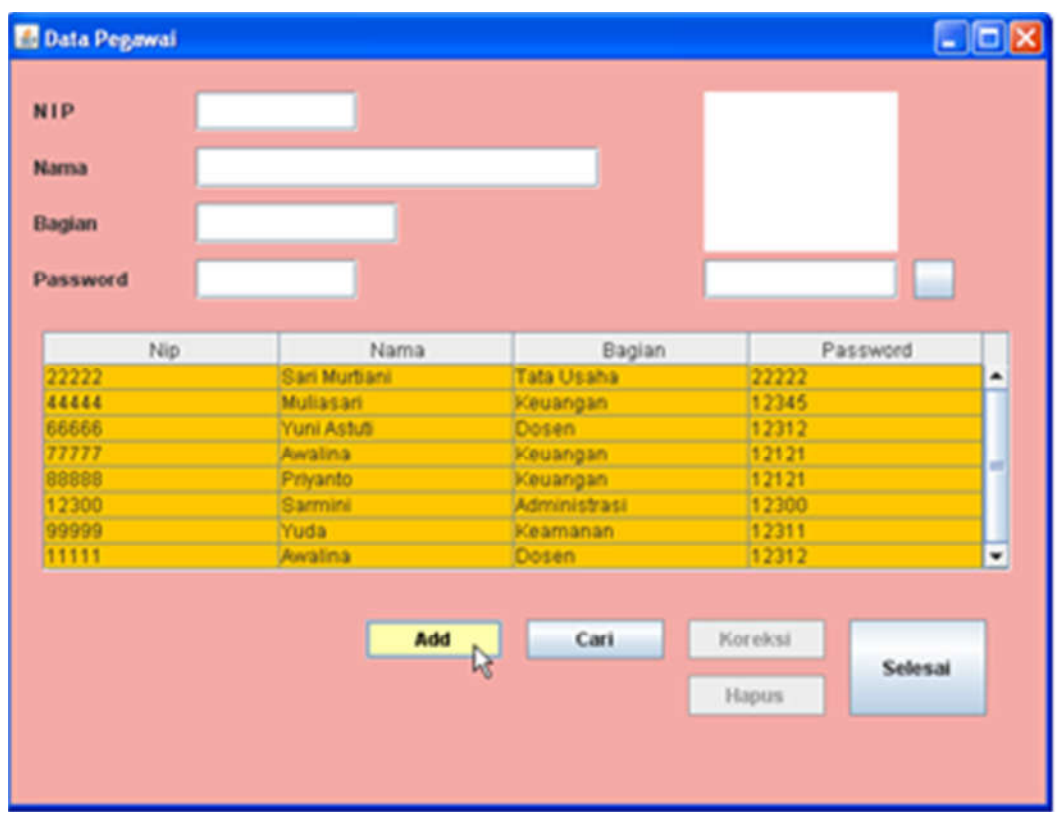

**Gambar 3.**Susunan komponen Obyek dalam form

Berikut adalah tampilan form yang dapat menampilkan foto pegawai yang diisikan

sesuai dengan NIP pegawai yang bersangkutan.

| <b>NIP</b>  | 88888    |                  |              |                       |              |
|-------------|----------|------------------|--------------|-----------------------|--------------|
| <b>Nama</b> | Priyanto |                  |              |                       |              |
| Bagian      | Keuangan |                  |              |                       |              |
| Password    | 12121    |                  |              | D. Inawfpenelltranipe | $\mathbf{b}$ |
|             | Nip      | Nama             | Bagian       |                       | Password     |
| 22222       |          | San Murtiani     | Tata Usaha   | 22222                 | ۰            |
| 44444       |          | <b>Mullasari</b> | Keuangan     | 12345                 |              |
| 66666       |          | Yuni Astuti      | Dosen        | 12312                 |              |
| 77777       |          | Awalina          | Keuangan     | 12121                 | œ            |
| 88888       |          | Privanto         | Keuangan.    | 12121                 |              |
| 12300       |          | Sarmini          | Administrasi | 12300                 |              |
| 99999       |          | Yuda             | Keamanan     | 12311                 |              |
| 11111       |          | Awalina          | <b>Dosen</b> | 12312                 | ٠            |
|             |          |                  |              |                       |              |
|             |          | Add              | Cari         | Koreksi               |              |
|             |          |                  |              | <b>Hapus</b>          | Selesai      |

**Gambar 4.**Form dengan foto pegawai

Penampilan foto pegawai dilakukan pada saat penambahan data, dimana foto yang dipilih sesuai dengan NIP ditentukan dengan memilih foto dari tombol Button untuk pilihan foto. Pada saat pencarian

data pegawai penampilan foto juga dilakukan kembali jika data ditemukan. Pencarian data dilakukan berdasar NIP dengan tampilan sebagai berikut :

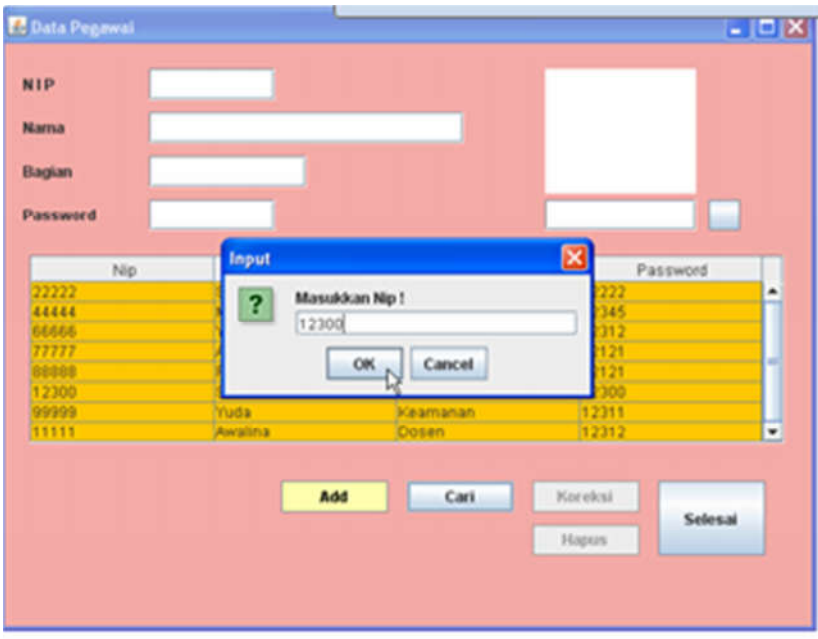

**Gambar 5.**Pencarian data pegawai

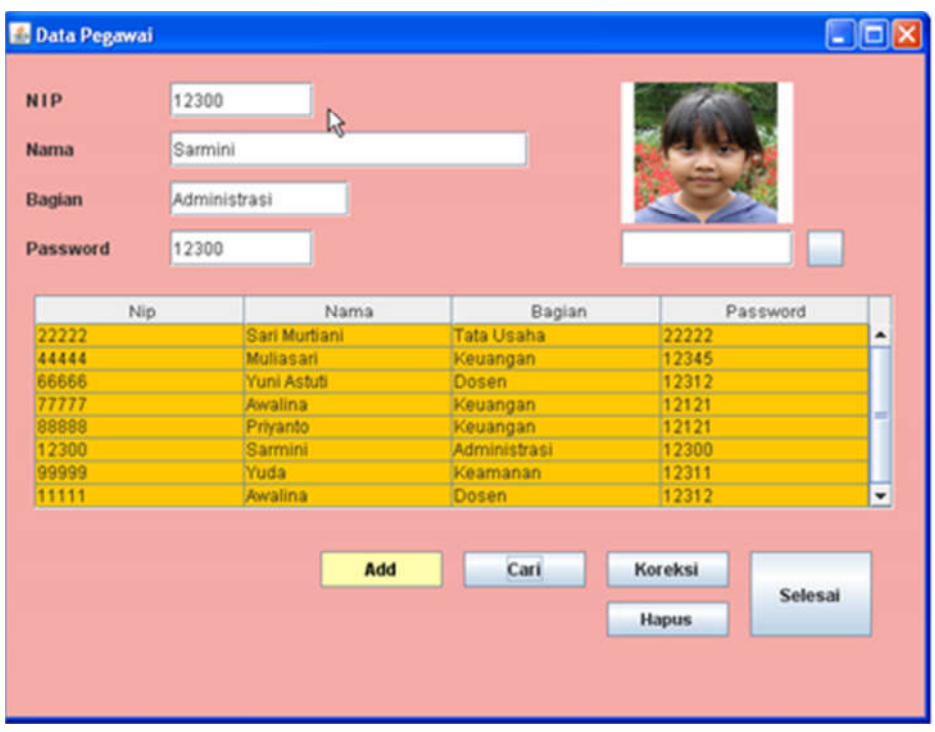

**Gambar 6.**Pencarian data yang berhasil

#### **Penulisan Kode Program**

Aplikasi dibuat dengan menggunakan pemrograman java, dan editor yang digunakan adalah JCreator dengan tampilan untuk penulisan program sebagai berikut :

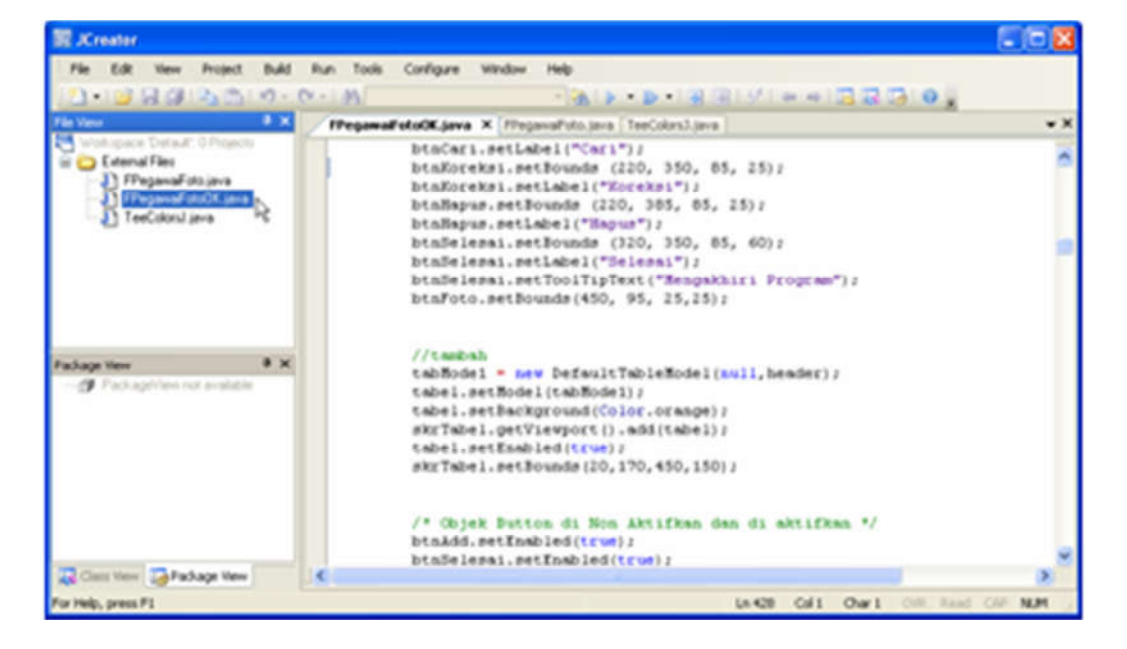

Gambar 7. Editor Jcreator LE

Kode program dibuat untuk mengendalikan jalannya program. Urutan<br>langkah dalam pengisian data dan dalam pengisian data dan termasuk didalamnya proses validasi tentunya akan memberikan kemudahan pada pemakai program. Sehingga jalannya pengisian program dapat terhindar dari kesalahan dan nilai data yang dimasukkan sedemikian hingga akan lebih baik.

# **III. KESIMPULAN**

Pembahasan di atas dapat disimpulkan sebagai berikut :

- Form untuk pengelolaan data pegawai tentunya akan lebih baik jika dilengkapi dengan foto pegawai yang bersangkutan.
- Data yang tersimpan pada field gambar pada tabel pegawai pada awalnya adalah alamat dari foto yang bersangkutan dengan nama file foto tersebut.
- Pada saat penambahan data, pencarian foto dapat dilakukan dengan memilih foto yang sebelumnya telah disiapkan.
- Foto pegawai dapat dimunculkan kembali pada saat dilakukan pencarian data.

#### **IV. DAFTAR PUSTAKA**

- [1] http://www.roseindia.net/tutorial/java/jsp /jspdisplayblob.html
- [2] http://www.java2s.com/Code/Java/Datab ase-SQL-
	- JDBC/InsertpicturetoMySQL.htm
- [3] http://java.sun.com/developer/onlineTrai ning/Database/JDBC20Intro/exercises/B LOBPut/index.html
- [4] http://www.javasamples.com/showtutorial.php?tutorialid  $=1588$

[5] http://kimbriggs.com/computers/comput er-notes/mysql-notes/mysql-data-types-50.file